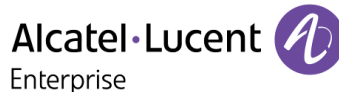

# 2 Telefonbenutzeroberfläche für Messaging-Dienste

Über die Telefonbenutzeroberfläche für Messaging-Dienste können Sie von jedem beliebigen internen oder externen Telefon aus auf die Funktionen zum Abrufen und Verwalten Ihrer Voicemail zugreifen.

In der Regel stehen Ihnen folgende Funktionen zur Verfügung:

- · Abrufen aller Sprachnachrichten
- · Rückruf von Personen, die eine Nachrichten hinterlassen haben, oder Senden einer Sprachnachricht an diese Personen
- Senden von Sprachnachrichten
- · Ändern der Begrüßungsansage

## **2.1 Zugriff auf die Telefonbenutzeroberfläche**

#### **Über ein internes Telefon**

Der Verbindungsaufbau zur Voicemail muss vom Administrator konfiguriert werden. Ist dies nicht geschehen, verwenden Sie die im Abschnitt "Über **ein externes oder internes Telefon"** beschriebene Methode.

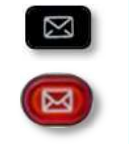

- 1. Drücken Sie die Nachrichten-Taste und wählen Sie dann **Voice Mail** aus.
- 2. Drücken Sie am Telefondisplay auf den Softkey, der der Sprachnachrichtenfunktion zugeordnet ist.
- 3. Geben Sie Ihr Passwort ein (falls die Passworteingabe vom Administrator konfiguriert wurde) und drücken Sie zur Bestätigung auf "#".

Das System teilt Ihnen die Anzahl der neu eingegangenen Nachrichten sowie die Anzahl aller in Ihrer Mailbox gespeicherten Nachrichten mit.

#### **Über ein externes oder internes Telefon**

Verwenden Sie diese Methode, falls Sie nicht vor Ort sind oder ein anderes Telefon innerhalb Ihres Unternehmens benutzen.

- 1. Geben Sie die externe oder interne Telefonnummer ein, die Sie von Ihrem Administrator für den Zugriff auf die Voice-Mailbox erhalten haben.
- 2. Drücken Sie auf **1**.
- 3. Geben Sie die Nummer Ihrer persönlichen Voice-Mailbox ein.
- 4. Geben Sie Ihr Passwort ein.

#### **Erster Verbindungsaufbau**

- 1. Drücken Sie die Nachrichten-Taste und wählen Sie dann **Voice Mail** aus.
- 2. Drücken Sie am Telefondisplay auf den Softkey, der der Sprachnachrichtenfunktion zugeordnet ist.
- 3. Geben Sie das Standardpasswort ein, das Ihnen vom Administrator mitgeteilt wurde.
- 4. "#" zum Bestätigen.
- 5. Das System begrüßt Sie und bittet Sie, Ihren Namen aufzunehmen.
- 6. Sagen Sie Ihren Namen other drücken Sie auf "**\***".
- 7. "#" zum Bestätigen.
- 8. Geben Sie ein neues Passwort ein.
- 9. "#" zum Bestätigen.
- 10. Das System bestätigt das aufgenommene Passwort. Sie sind jetzt verbunden.

#### **Tipps**

Verwenden Sie die folgenden Tasten:

- "#" zum Bestätigen
- "\*" zum Abbrechen oder Beenden

# **2.2 Abhören neuer Nachrichten**

Um die Anzahl neuer Nachrichten abzufragen, rufen Sie Ihre Voice-Mailbox auf und geben Sie Ihr Passwort ein. Wenn Ihre neuen Sprachnachrichten nicht automatisch wiedergegeben werden, drücken Sie auf "1", um die Wiedergabe zu starten.

### **Während der Nachrichtenwiedergabe**

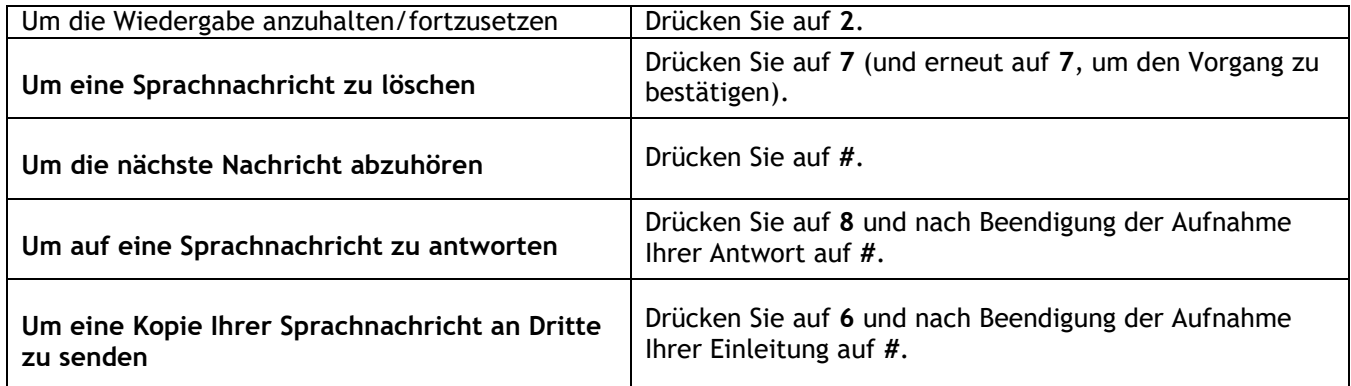

#### **Am Ende der Nachrichten**

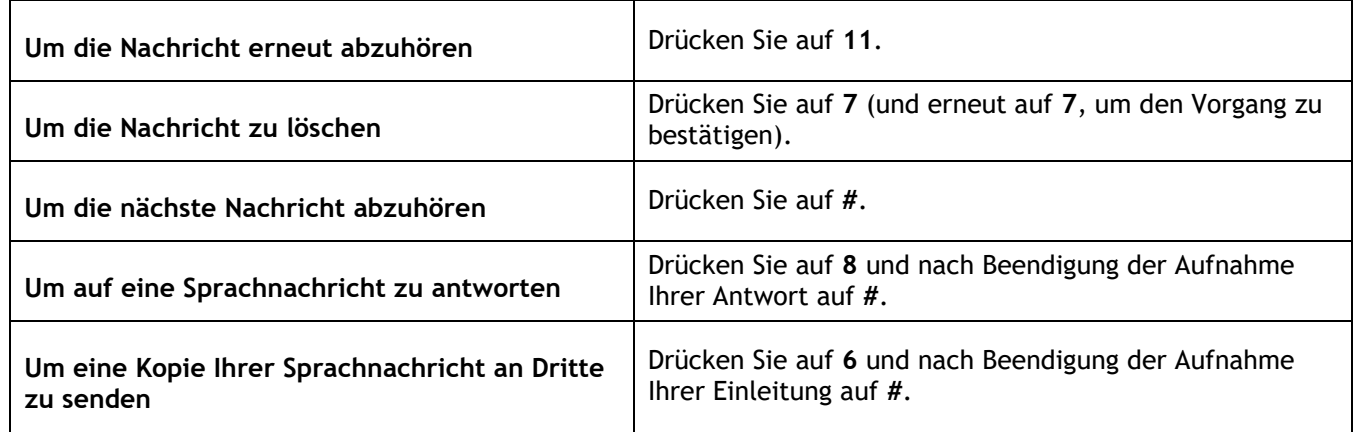

# **2.3 Verwalten Ihrer Begrüßungsansagen**

Die Begrüßungsansagen werden für die Anrufer abgespielt, die an Ihre Voice-Mailbox weitergeleitet werden. Es gibt verschiedene Arten von Begrüßungsansagen:

#### · **Die Standardbegrüßung**

Hierbei handelt es sich um einen Standardtext, gefolgt von Ihrem Namen (falls Sie Ihren Namen über das Menü "Personal Options" aufgenommen haben) oder Ihrer Voicemail-Nummer.

## · **Die persönliche Begrüßung**

Dies ist eine von Ihnen aufgenommene Ansage, die über das Menü "Greetings Management" oder über die Weboberfläche aktiviert wird. Sie ersetzt die Standardbegrüßung und wird für interne und externe Anrufer abgespielt.

Sie können zusätzlich eine persönliche interne Begrüßung aufnehmen. Diese wird dann nur für interne Anrufer abgespielt, während die erste persönliche Begrüßung nur für externe Anrufer gilt.

#### · **Alternative Begrüßungen**

Das System unterstützt bis zu zwei alternative Begrüßungen. Diese sind nur verfügbar, wenn Ihnen der Systemadministrator die entsprechenden Nutzungsrechte eingeräumt hat. Die alternativen persönlichen Begrüßungen werden für bestimmte Geschäftssituationen aufgenommen (beispielsweise für den Fall, dass Sie sich in einer Besprechung befinden) und können von Ihnen nach Bedarf aktiviert werden. Sobald Sie Ihre übliche Tätigkeit wieder aufgenommen haben, können Sie Ihre persönliche Begrüßung oder die Standardbegrüßung erneut aktivieren. Alternative Begrüßungen werden für interne und externe Anrufer abgespielt.

## · **Begrüßung bei längerer Abwesenheit**

Die Begrüßung bei längerer Abwesenheit eignet sich besonders für Situationen, in denen Sie für eine bestimmte Zeit nicht im Büro sind und daher keinen oder nur beschränkten Zugriff auf Ihre Sprachnachrichten haben. Ziel dieser Begrüßungsansage ist es, interne und externe Anrufer über Ihre Abwesenheit zu informieren (z. B. wenn Sie in Urlaub sind). Wenn Sie diese Begrüßung aktiviert haben, wird den Anrufern explizit mitgeteilt, dass Sie möglicherweise Ihre Sprachnachrichten in nächster Zeit nicht abhören können. Die Anrufer müssen eine Taste drücken, um Ihnen eine Nachricht zu hinterlassen.

Jedes Mal, wenn Sie sich bei Ihrer Mailbox anmelden, werden Sie vom System darauf hingewiesen, dass die Begrüßung bei längerer Abwesenheit aktiviert ist. An dieser Stelle haben Sie die Möglichkeit, die Begrüßung beizubehalten oder zu löschen. Wenn Sie die Begrüßung löschen, wird wieder die zuvor verwendete Begrüßung aktiviert. Im Gegensatz zu allen anderen Begrüßungsansagen wird die Begrüßung bei längerer Abweisen nach der Aufnahme automatisch aktiviert.

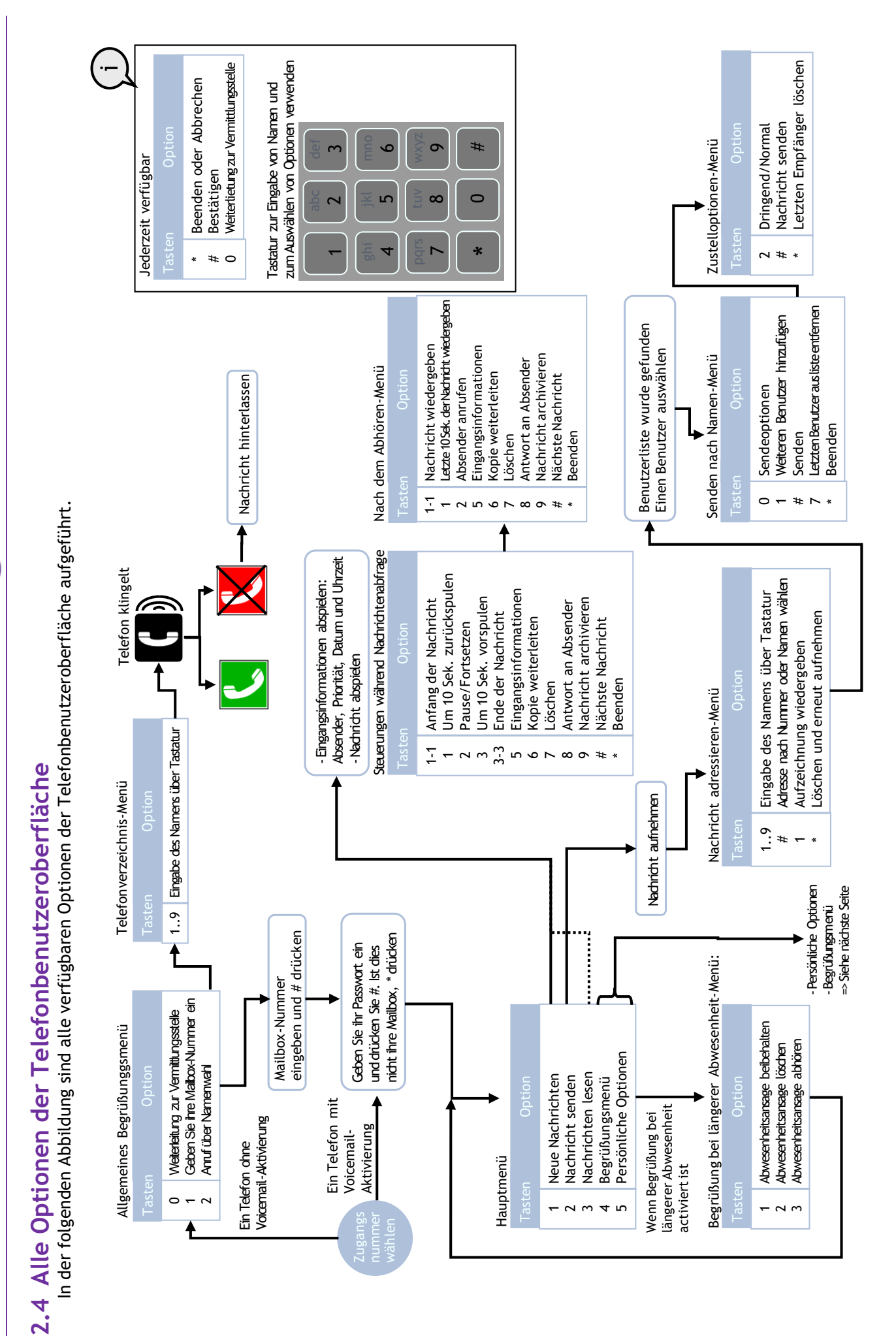

Alcatel·Lucent (1)

 $7/17$ 

<sup>8</sup>AL90122DEAAed03 7/17 8AL90122DEAAed03

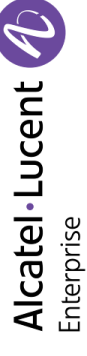

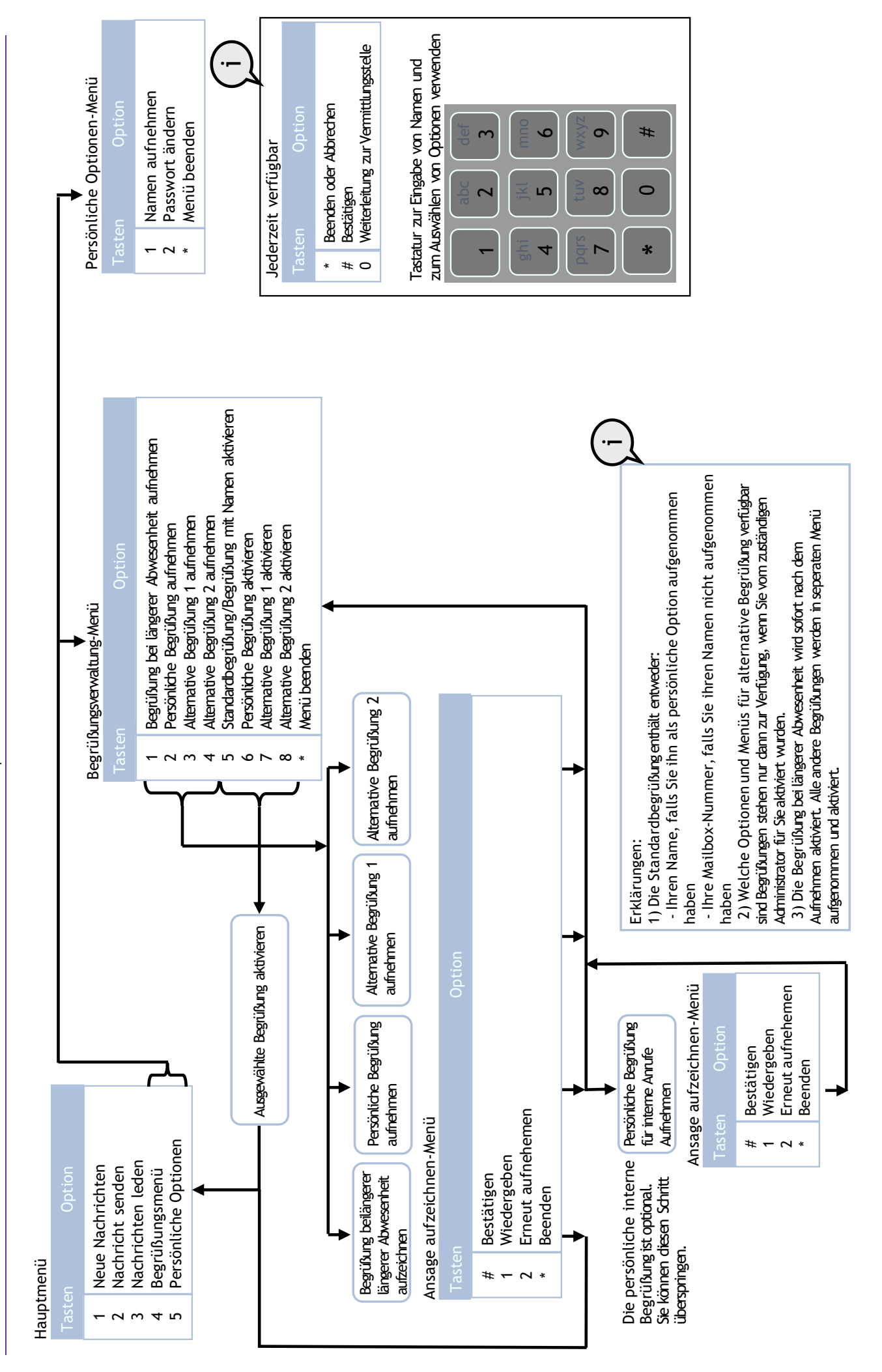

8AL90122DEAAed03 8/17 8AL90122DEAAed03

 $8/17$